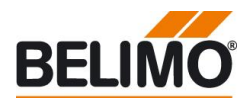

#### **Enhanced control function of the LON application suitable for all LON VAV-Compact D3 and ..ALON actuators**

- **Temperature controller for the comfort zone**
- **CO2-controlled ventilation**

# **Note**

This document is restricted to the control function of the LON application. The description of the functional profiles "Damper Actuator" and "Open Loop Sensor" can be found in the technical documentation of the LON actuators.

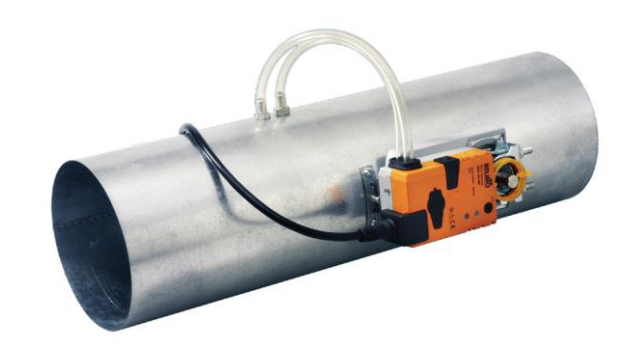

# **Product features Application Temperature control for the comfort zone** The temperature controller is realized using the Thermostat object #8060 according to the LonMark functional profile. It supports the operating modes Comfort, Pre-Comfort and Building Protection. The controller provides heating and cooling sequences as well as a combined heating-cooling sequence, which can be used to control the 6-way characterised control valves (thermal ceiling). **CO2-controlled ventilation** The Thermostat object #8060 provides an additional input for a CO2 signal in ppm (nviSpaceCO2). The resulting air demand 0…100% is calculated based on the CO2 pollution and the control limits nciSpaceCO2Low and nciSpaceCO2High. The air demand is provided on the cooling sequence (nvoCoolOutput). **Combination of the control loops** In the case that both control loops are active, that is that the temperature value as well as the CO2 value are bound, the value of the output variable nvoCoolOutput is the maximum of the cooling sequence (temperature controller) and the air demand (CO2 controller). **Typical Application** The typical application consists of a supply air VAV unit with optional radiator heating. The CO2 sensor provides a 0…10V signal, which is converted to a ppm value by the Sensor object of the NMV-D3LON. The value is transmitted to the internal CO2 controller. Optionally, the space temperature can be read in via the valve actuator LR24ALON and can be processed by the temperature controller of the NMV-D3LON.– – – – – – LonWorks® – – – – –

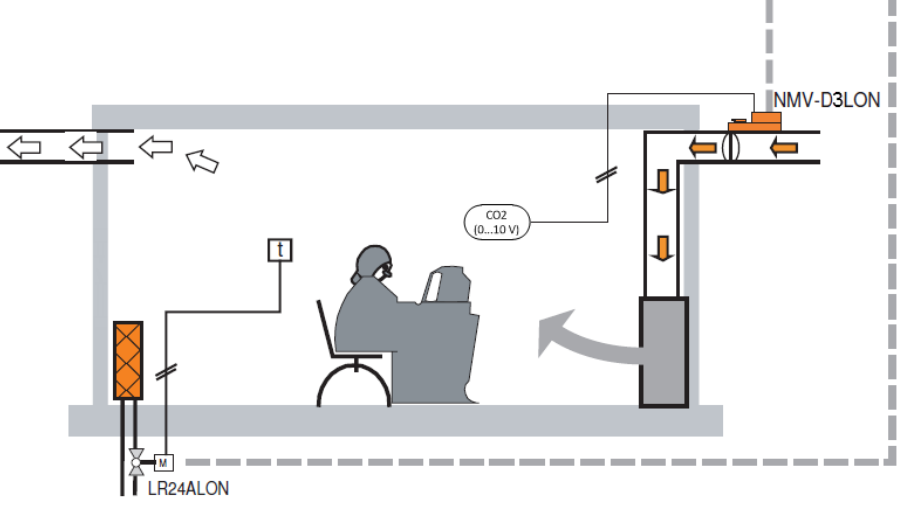

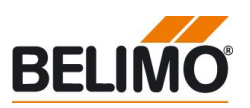

## **Functional Profile as per LONMARK®**

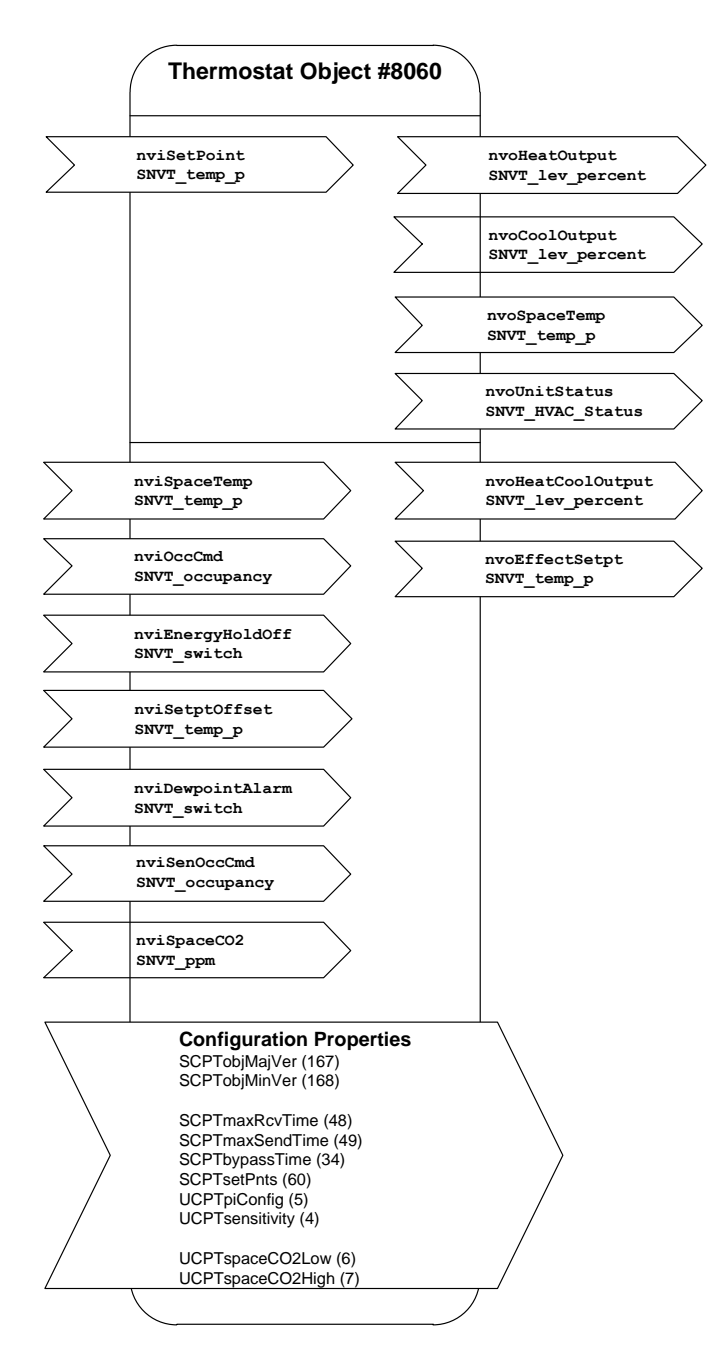

#### **Thermostat Object #8060**

#### **nviSetPoint SNVT\_temp\_p**

Setpoint specification for the controller from the higher-level system or the room control unit. If this variable is not linked, then the local setpoints of the controller object apply (can be adjusted via plug-in). The setpoint specification from the higher-level system influences the setting on the controller as follows:

*Example: Comfort setpoint for heating = 21°C and Comfort setpoint for cooling = 23°C. The median point between heating and cooling is thus 22°C. Now, if the external setpoint (nviSetPoint ) is 23°C, then the heating setpoint will shift to 22°C and the cooling set point to 24°C. The setpoints for Pre-Comfort heating and cooling will also be shifted accordingly.*

#### **nviSpaceTemp SNVT\_temp\_p**

Room temperature from external room sensor. It is imperative that this variable is linked in order to activate the temperature controller.

#### **nviOccCmd SNVT\_occupancy**

Occupancy specification from the command centre (for the function, see the table entitled "Functions Inputs Occupancy" page 3).

#### **nviEnergyHoldOff SNVT\_switch**

In the case of active EnergyHoldOff, the themperature controller will be set to the Building Protection setpoints and the CO2 controller will be deactivated.

#### **nviSetPtOffset SNVT\_temp\_p**

Shifting of the room control unit. If the nviSetPoint is linked, then this input has an influence on the variable value of nviSetPoint, i.e. it corrects it. Otherwise, the Comfort and Pre-Comfort setpoints for heating and cooling will be adjusted directly by the amount of the shift (compare example with nviSetPoint).

#### **nviDewpointAlarm SNVT\_switch**

In the case of active DewpointAlarm, the temperature controller will be set to the building protection setpoints. The cooling sequence is deactivated and consequently the CO2 controller deactivated as well.

### **nviSenOccCmd SNVT\_occupancy**

Occupancy specification from the local occupancy switch (for the function, see the table entitled «Functions Inputs Occupancy» page 3). **nviSpaceCO2 SNVT\_ppm**

CO2 pollution in ppm from external CO2 sensor. It is imperative that this variable is linked in order to activate the CO2 controller.

#### **nvoHeatOutput SNVT\_lev\_percent**

Control signal for heating; defined by temperature controller only

# **nvoCoolOutput SNVT\_lev\_percent**

Control signal for cooling; value corresponds to maximum of cooling sequence (temperature controller) and air demand (CO2 controller)

#### **nvoSpaceTemp SNVT\_temp\_p**

Displays the room temperature of the nviSpaceTemp. If nviSpaceTemp is not linked, then the variable will display the value 0x7FFF.

#### **nvoUnitStatus SNVT\_HVAC\_Status**

Displays the operating mode of the controller (in accordance with Functional Profile #8060).

#### **nvoHeatCoolOut SNVT\_lev\_percent**

Depicts the heating and cooling sequence for controlling the 6-way characterised control valves (see illustration, page 4). The value is calculated by the temperature controller only.

This outlet runs parallel to the nvoCoolOutput or the nvoHeatOutput,

respectively.

Cooling =  $33...0%$ 

Valve closed =33 … 66%

Heating = 66 … 100%

**nvoEffectSetpt SNVT\_temp\_p**

Shows the actual setpoint of the controller.

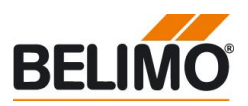

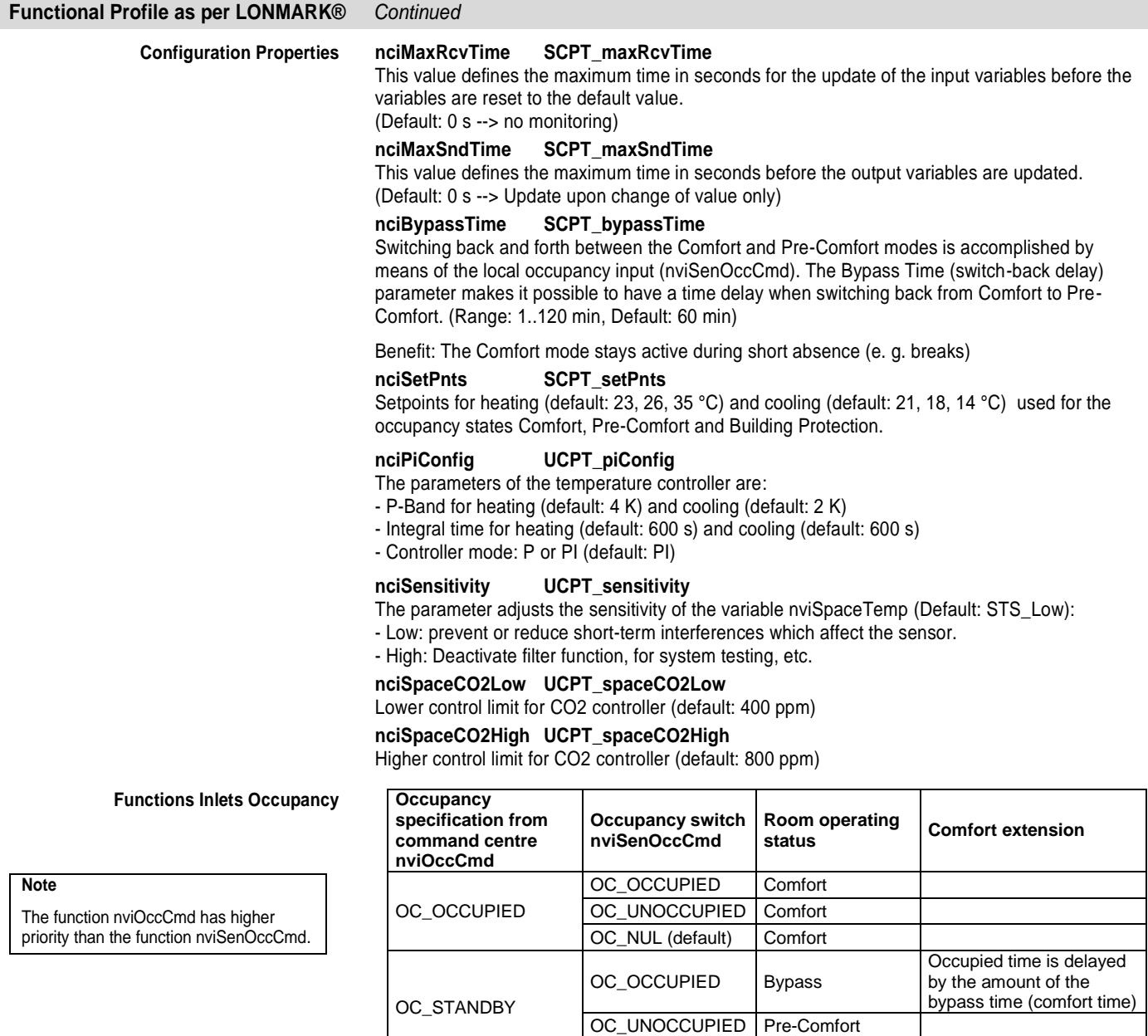

independent from the occupancy states.

OC\_UNOCCUPIED

OC\_NUL (default)

The occupancy states influence the temperature controller only. The CO2 controller is

OC\_OCCUPIED Comfort OC\_UNOCCUPIED Pre-Comfort OC\_NUL (default) Comfort

OC\_NUL (default) Pre-Comfort

OC\_OCCUPIED Building Protection OC\_UNOCCUPIED | Building Protection OC\_NUL (default) Building Protection

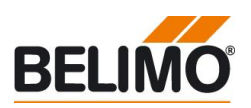

#### **Functional Profile as per LONMARK®** *Continued* nvoHeatCoolOut **Function nvoHeatCoolOut** SNVT lev percent  $[\%] % \begin{center} \includegraphics[width=\textwidth]{figures/cross-lingual-2.png} \end{center} % \vspace*{-1em} \caption{The \textit{exit} (b) the \textit{exit} (c) the \textit{exit} (d) the \textit{exit} (e) the \textit{exit} (e) the \textit{exit} (f) the \textit{exit} (f) the \textit{exit} (f) the \textit{exit} (f) the \textit{exit} (f) the \textit{exit} (f) the \textit{exit} (f) the \textit{exit} (f) the \textit{exit} (f) the \textit{exit} (f) the \textit{exit} (f$ **Frost**  $100$ **Typical application** Heatin Heating / cooling with Belimo 6-way characterised control valve. 66 Neutral zone (dew point not reached)  $33$ **Note chilled ceiling application** Cooling The nvoHeatCoolOutput is set into the neutral zone (50%) in the event that the temperature does not reach the dew point. The cooling sequence is  $\mathbf{0}$ deactivated. ▶ ١  $90 100$  [%]  $\overline{\mathbf{0}}$  $\overline{10}$  $\overline{33}$  $66$ **NoCoolOutput 100%** ivoHeatOutput 100% **NoCoolOutput 0%** woHeatOutput 0% **Installation and parameterisation Upgrade of LON application** The LON application has the version information V4.0 and consists of XIF-, APB-, NXE- and XFB-file. The identification is: Name: Mod\_4\_0.xif, Program-ID: 90:00:61:51:0A:86:04:C1 All LON actuators are shipped with version 3.0. The application upgrade to V4.0 has to be done manually. Consult the manuals of the used tools for further information on the application upgrade. **Installation of interface definition** The interface definition consists of the XIF-file and the resource files. The files are installed by the Belimo Plug-Ins setup routine (Belimo Plug-Ins V1.0.0.4 or higher). **Parameterisation** The parameterisation of Damper Actuator, Sensor Object and Controller Object is done using the Belimo Plug-Ins. The CO2 control limits (nciSpaceCO2Low, nciSpaceCO2High) can be set using the Controller Plug-In. The instructions below must be followed in order to use the Belimo Plug-Ins with the LON application V4.0: 1. Install the Belimo Plug-Ins

- 2. Create LNS project
- 3. Create a device template for LON actuator V4.0 (Mod\_4\_0.xif)
- 4. Reregister the Belimo Plug-ins manually